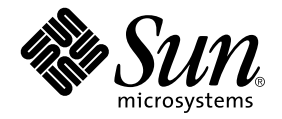

# Sun Enterprise<sup>™</sup> サーバー Alternate Pathing 2.3.1 インストールマニュアル およびご使用の手引き

Sun Microsystems, Inc. 901 San Antonio Road Palo Alto, CA 94303-4900 U.S.A. 650-960-1300

Part No. 806-5830-10 Revision A, 2000 年 10 月<br>. 本製品およびそれに関連する文書は著作権法により保護されており、その使用、複製、頒布および逆コンパイルを制限するライセンス のもとにおいて頒布されます。サン・マイクロシステムズ株式会社の書面による事前の許可なく、本製品および関連する文書のいかな る部分も、いかなる方法によっても複製することが禁じられます。

本製品の一部は、カリフォルニア大学からライセンスされている Berkeley BSD システムに基づいていることがあります。UNIXは、 X/Open Company Limited が独占的にライセンスしている米国ならびに他の国における登録商標です。本製品のフォント技術を含む 第三者のソフトウェアは、著作権法により保護されており、提供者からライセンスを受けているものです。

Federal Acquisitions: Commercial Software-Government Users Subject to Standard License Terms and Conditions.

本製品は、株式会社モリサワからライセンス供与されたリュウミンL-KL (Ryumin-Light) および中ゴシック BBB (GothicBBB-Medium) のフォント・データを含んでいます。

本製品に含まれる HG 明朝L と HG ゴシック B は、株式会社リコーがリョービイマジクス株式会社からライセンス供与されたタイプ フェースマスタをもとに作成されたものです。平成明朝体W3 は、株式会社リコーが財団法人 日本規格協会 文字フォント開発・普及 センターからライセンス供与されたタイプフェースマスタをもとに作成されたものです。また、HG 明朝Lと HG ゴシック B の補助漢 字部分は、平成明朝体W3の補助漢字を使用しています。なお、フォントとして無断複製することは禁止されています。

Sun、Sun Microsystems、AnswerBook2、docs.sun.com、Solarisは、米国およびその他の国における米国Sun Microsystems, Inc. (以 下、米国 Sun Microsystems 社とします)の商標もしくは登録商標です。

サンのロゴマークおよび Solaris は、米国 Sun Microsystems 社の登録商標です。

すべての SPARC商標は、米国 SPARC International, Inc.のライセンスを受けて使用している同社の米国およびその他の国における商標 または登録商標です。SPARC商標が付いた製品は、米国Sun Microsystems 社が開発したアーキテクチャーに基づくものです。 Java およびその他のJava を含む商標は、米国 Sun Microsystems 社の商標であり、同社のJava ブランドの技術を使用した製品を指し ます。

OPENLOOK、OpenBoot、JLEは、サン・マイクロシステムズ株式会社の登録商標です。

ATOKは、株式会社ジャストシステムの登録商標です。ATOK8は、株式会社ジャストシステムの著作物であり、ATOK8にかかる著作 権その他の権利は、すべて株式会社ジャストシステムに帰属します。ATOK Server/ATOK12は、株式会社ジャストシステムの著作物 であり、ATOK Server/ATOK12にかかる著作権その他の権利は、株式会社ジャストシステムおよび各権利者に帰属します。

Netscape、Navigatorは、米国Netscape Communications Corporation の商標です。Netscape Communicatorについては、以下をご覧 ください。Copyright 1995 Netscape Communications Corporation. All rights reserved.

本書で参照されている製品やサービスに関しては、該当する会社または組織に直接お問い合わせください。

OPEN LOOK および Sun Graphical User Interface は、米国 Sun Microsystems 社が自社のユーザーおよびライセンス実施権者向けに開 発しました。米国 Sun Microsystems 社は、コンピュータ産業用のビジュアルまたは グラフィカル・ユーザーインタフェースの概念の 研究開発における米国 Xerox 社の先駆者としての成果を認めるものです。米国 Sun Microsystems 社は米国 Xerox 社から Xerox Graphical User Interface の非独占的ライセンスを取得しており、このライセンスは米国 Sun Microsystems 社のライセンス実施権者に も適用されます。

本書には、技術的な誤りまたは誤植のある可能性があります。また、本書に記載された情報には、定期的に変更が行われ、かかる変更 は本書の最新版に反映されます。さらに、米国サンまたは日本サンは、本書に記載された製品またはプログラムを、予告なく改良また は変更することがあります。

本製品が、外国為替および外国貿易管理法(外為法)に定められる戦略物資等(貨物または役務)に該当する場合、本製品を輸出または 日本国外へ持ち出す際には、サン・マイクロシステムズ株式会社の事前の書面による承諾を得ることのほか、外為法および関連法規に 基づく輸出手続き、また場合によっては、米国商務省または米国所轄官庁の許可を得ることが必要です。

原典: Sun Enterprise Server Alternate Pathing 2.3.1 Installation Guide and Release Notes Part No: 806-4152-10 **Revision A** 

© 2000 by Sun Microsystems, Inc. 901 SAN ANTONIO ROAD, PALO ALTO CA 94303-4900. All rights reserved.

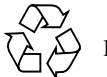

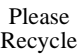

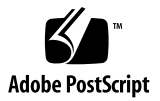

#### Sun Enterprise 10000 SSP の権利の帰属:

本ソフトウェアの著作権は、カリフォルニア大学、サン・マイクロシステムズ社、そのほか、関係する個人または組織が所有します。<br>個別ファイルに権利の放棄が明示されていない限り、本ソフトウェアに関係するあらゆるファイルには、下記条件が適用されます。 作者は、既存の著作権告知文があらゆるコピーに留められること、また告知文がそのまま頒布版に含まれることを条件に、いかなる目 「Fara、&FアプロFigureR A.S."のワッシュと「に面のつい。」こ、ここ日はスク・シュネスが「ある」という。この条件を満たす限り、<br>「的でも本ソフトウェアおよび関連文書を使用、複製、変更、修正、頒布、ライセンスすることを許可します。この条件を満たす限り、<br>使用にあたり、書面による合意、ライセンスの付与、使用料の支払いは必要ありません。本ソフトウェアに加えられた修正部分の著作 権は、その適用を受ける各ファイルの先頭ページに新しい条件を明記する限り、その作者が所有するものとし、ここに規定されている ライセンス条件に従う必要はありません。

# -

1. Sun Enterprise サーバー用 - [Alternate Pathing 2.3.1 1](#page-6-0)

- ップグレードの準備 [1](#page-6-1)<br>トールまたはアップグレ<br>ンストールまたはアップ<br>ントする 3<br>レ 5 ▼ [Web](#page-7-0) からインストールまたはアップグレードを行う 2
- ップグレードを行う 2<br>はアップグレードを行う<br>のインストール 7 ▼ [CD-ROM](#page-8-0) からインストールまたはアップグレードを行う 3 ップグレードを行う 3<br><br><br>ンストール 7
- ▼ [CD-ROM](#page-8-1) をマウントする 3

[AP](#page-10-0) の新規インストール 5

ssd パッチ 6

- ▼ Web Start を使用した AP 2.3.1 トする 3<br>5<br>.た AP 2.3<br>ンストール<br>) ストール 5<br>チ 6<br>t を使用した<br>の手動イン<sup>フ</sup><br>じする 10<br>krBook2 Coll パッチ 6<br>9 Start を侵<br>2.3.1 の手!<br>を構成する<br>AnswerBoo<br>2.3.1 Answ
- ▼ AP 2.3.1 の手動インストール 9
- ▼ AP を構成する 10
- -[AP 2.3.1 AnswerBook2 Collection](#page-21-0)

[AP 2.3.1 AnswerBook2 Collection 16](#page-21-1)

を使用した AP 2.3.1 のイン<br>)手動インストール 9<br>する 10<br>FBook2 Collection のインス |<br>nswerBook2 Collection 16<br>nswerBook2 Collection のイ ストール 7<br>トール 16<br>ンストール ストール<br>Illection のイ<br>k2 Collectior<br>k2 Collectior を構成する 10<br>AnswerBook2 C<br>2.3.1 AnswerBo<br>2.3.1 AnswerBo<br>, プグレード 1<br>- バーのバックア ストール 16<br>16<br>Dインストール<br>ントリ 19 ▼ [AP 2.3.1 AnswerBook2 Collection](#page-21-2) のインストール 16 ストール 16<br>19<br>19

 $\mathcal{V}$  +  $\mathcal{V}$ AP

未確定の AP データベースエントリ 19 ップグレード 17<br>ーパーのバックア<br>- 未確定の AP テ<br>の他のソフトウェ サーバーのバックア<br>- 未確定の AP ラ<br>その他のソフトウェ ップ 19<br>\*一タベー<br>アマニュ 未確定の AP データベースエン<br>!!のソフトウェアマニュアルの<u>≹</u><br>. トリ 19<br><sup>参</sup>照 19 ルの参照 19<br><br>-<br>-

AP および Solaris ソフトウェアの同時アップグレード 19

および [Solaris](#page-24-3) ソフトウェア<br>- AP データベースのパーテ<br>- root ディスクのパーティシ<br>- ssd パッチ - 21<br>- プグレード - 21<br>2.3.1 にアップグレードする  @A [AP](#page-25-0) データベースのパーティション 20

[root](#page-25-1) ディスクのパーティション 20

[ssd](#page-26-0)  $\sqrt{y}$  + 21

[AP](#page-26-1) のアップグレード 21

- ▼ [AP 2.3.1](#page-27-0) にアップグレードする 22
- ise サーバー用 9 Patning 2.3.1 の制限 パッチ 21<br>レード 21<br>こアップグ<br>se サーバ<br>e Pathing<br>サーバー甲 ップグレード 21<br>' 2.3.1 にアップグ<br>hterprise サーバ<br>ternate Pathing<br>erprise サーバー用<br>` - z トール作業 ップグレードする 22<br>サーバー用<br>athing 2.3.1 の制限<br>-バー用 Alternate Pathi<br>作業 29<br>--31 — 2. Sun Enterprise<br>Alternate Patbir - [Alternate Pathing 2.3.1](#page-34-0)  <sup>29</sup>

Sun Enterprise サーバー用 [Alternate Pathing 2.3.1 29](#page-34-1)<br>インストール作業 29<br>一般的な問題 31<br>サポートしているデバイス 32<br>SunFDDI と GigabitEthernet デバイス 34<br>Sun StorEdge A3000 34

 $\overline{1}$ インストール作業 29<br>-

一般的な問題 3<mark>1</mark>

サポートしているデバイス 32

SunFDDI と [GigabitEthernet](#page-39-0) デバイス 34

[Sun StorEdge A3000 34](#page-39-1)

[Sun StorEdge A5000 34](#page-39-2)

[Sun StorEdge A7000 34](#page-39-3)

[Sun StorEdge T3 34](#page-39-4)

ソフトウェアの互換性 35<br>-

動的再構成 [\(DR\)](#page-40-1) の問題 35

起動ディスクの問題 35

[IPMP](#page-40-3)の問題 35

[Sun Fibre Channel Port Driver \(](#page-41-0)usoc/fp) の問題 36

[AP](#page-41-1) のオンラインマニュアル 36<br>-

既知のバグ 37

解決されたバグ 37

その他のバグ 37

解決されたその他のバグ 38

第1章

# <span id="page-6-0"></span>Sun Enterprise サーバー用 **Alternate Pathing 2.3.1**

この章では、Alternate Pathing 2.3.1 (AP: 代替パス)の新規インストールとアップグ レード手順について説明します。この章で説明する新規インストールとアップグレー ドの手順は、Sun Enterprise 10000、6x00、5x00、4x00、3x00 サーバーに適用されま す。

# <span id="page-6-1"></span>インストールまたはアップグレードの準備

AP 2.3.1 のパッケージをインストールするには、ホストドメインに約 2.7 MB (フルイ ンストール時)のディスク容量が必要です。以下の表に、ファイルシステム別のAPソ フトウェアの容量を示します。

表 1-1 ファイルシステム別の AP ソフトウェアのサイズ (概算)

| ファイルシステム   | 容量      |
|------------|---------|
| /usr       | 317 KB  |
| $\sqrt{2}$ | 1.3 MB  |
| /etc       | 13 KB   |
| /kernel    | 1528 KB |
| /sbin      | 1481 KB |

AP では、各データベースの複製には、300 KB 以上の専用ディスクパーティションを 割り当てる必要があります。AP データベースのパーティション化の詳細について は、『Sun Enterprise サーバー Alternate Pathing 2.3.1 ユーザーマニュアル』の第 2 章 「Alternate Pathing のデータベース」を参照してください。

このセクションで説明するインストール手順では、使用中のシステムで Solaris 2.6、 Solaris 7、または Solaris 8 オペレーティング環境が稼動していることを前提としてい

#### <span id="page-7-0"></span>▼ Web から  $\frac{1}{2}$   $\frac{1}{2}$   $\frac{1}{2}$

- ishan in short stand in the state of the state in the state of the state of the state is applying to the state<br> **Web からインストールまたはアップグレードを行う**<br>
Web ブラウザを使用して、http://www.sun.com/servers/sw/ にアクセスします。<br>
「Enterprise Alternate P 1. Web ブラウザを使用して、http://www.sun.com/servers/sw/ にアクセスしま す。
- 2. 「Enterprise Alternate Pathing (AP)」をクリックします。
- 3. Click here to download をクリックします。 ダウンロードしたファイル名は、ap\_2\_3\_1\_sparc.zip となります。<br>スーパーユーザーとしてログインします。<br>ソフトウェアのダウンロード先にディレクトリを変更します。<br>- # cd /ダウンロード先のディレクトリ
- 4. スーパーユーザーとしてログインします。
- 5. ソフトウェアのダウンロード先にディレクトリを変更します。<br>-

# **cd** */*

6. 以下のコマンドを入力して、ダウンロードしたファイルを圧縮解除します。<br>-

# **unzip -v ap2\_3\_1\_sparc.zip**

AP 2.3.1 パッケージは、/ダウンロード先のディレクトリ パッケージは、/ダウンロード先のディレクトリ<br>3\_1\_sparc/Product にあります。インストー<br>/ダウンロード先のディレクトリ/ap\_2\_3\_1\_sp<br>の「AP の新規インストール」または 17 ペーシ<br>す。 /ap\_2\_3\_1\_sparc/Product SQ"#\$ 6y - //ap\_2\_3\_1\_sparc/Tools SQ"#\$

7. 5 ぺージの「[AP](#page-22-0) の新規インストール」または 17 ページの「AP のア<br>- ・・・・・・ film and the state  $\frac{1}{2}$   $\frac{1}{2}$   $\frac{1}{2}$   $\frac{1}{2}$ 

# <span id="page-8-0"></span>▼ CD-ROM からインストールまたはアップグレードを行う<br>→

1. サプリメント CD を CD-ROM ドライブに挿入します。<br>-

ボリュームマネージャーによって CD-ROM がマウントされます。<br>-<br>注 - ローカルシステム (Sun Enterprise 10000 など) 以外のディレッ<br>- トールするときに、CD-ROM を使用した遠隔インストール方<br>い場合は、3 ページの「CD-ROM をマウントする」または『<br>管理』を参照してください。<br>- **–** テム (Sun Enterprise 10000 など) 以外の<br>きに、CD-ROM を使用した遠隔インス |<br>ページの「CD-ROM をマウントする」ま<br>してください。<br><br>りは、/ダウンロード先のディレクトリ<br>Alternate\_Pathing\_2.3.1/Produc<br>ヾのスクリプトは、/ダウンロード先のデ

<sup>ァ</sup>ップグレードのスクリプトは、/**ダウンロード先のディレクトリ** トールするときに、CD-ROM を使用した遠隔インス<br>い場合は、3 ページの「CD-ROM をマウントする」<br>管理』を参照してください。<br>3.1 パッケージは、/**ダウンロード先のディレクトリ**<br>om/cdrom0/Alternate\_Pathing\_2.3.1/Produc<br><sup>ァ</sup>ップグレードのスクリプトは、/**ダウンロード先のデ**om/cdrom0/Alternate\_Pathing\_2.3.1/Tools 9qcx い場合は、3 ページの<br>管理』を参照してくた<br>3.1 パッケージは、/タ<br>om/cdrom0/Alterna<br>"ップグレードのスク<br>om/cdrom0/Alterna 「[CD-ROM](#page-8-1) をマウントする」または『Solaris の<br>.さい。<br>\*ウンロード先のディレクトリ<br>ate\_Pathing\_2.3.1/Product にあります。イ<br>リプトは、/ダウンロード先のディレクトリ<br>ate\_Pathing\_2.3.1/Tools にあります。 AB <u>Aring Commonwerer</u><br>3.1 パッケージは、/**ダウン**ロ·<br>om/cdrom0/Alternate\_Pa<br>"ップグレードのスクリプトに<br>om/cdrom0/Alternate\_Pa<br>**パーユーザーとして、**Produc AP 2.3.1 パッケージは、/ダウンロード先のディレクトリ パッケージは、/ダウンロード先のディレクトリ<br>'cdrom0/Alternate\_Pathing\_2.3.1/Proc<br>プグレードのスクリプトは、/ダウンロード先の<br>'cdrom0/Alternate\_Pathing\_2.3.1/Tool<br>ユーザーとして、Product インストールディ! /cdrom/cdrom0/Alternate\_Pathing\_2.3.1/Product クリプトは、/ダウンロード先のディレクトリ<br>rnate\_Pathing\_2.3.1/Tools にあります<br>、Product インストールディレクトリにデ<br><br>/Alternate\_Pathing\_2.3.1/Product /cdrom/cdrom0/Alternate Pathing 2.3.1/Tools にあります。

・・ッ・・・。<br>1トリにディし<br>coduct<br>1「AP のアッ 2. スーパーユーザーとして、Product インストールディレクトリにディレクトリを変更<br>- ・・+ +  $\sim$   $\sim$   $\sim$ 

 $\frac{1}{2}$   $\frac{1}{2}$  # **cd /cdrom/cdrom0/Alternate\_Pathing\_2.3.1/Product**

3. 5 ページの「[AP](#page-10-0) の新規インストール」または 17 ページの「AP のア<br>- ・・・・・・ f fan de stean de stean de stean de stean de stean de stean de stean de stean de stean de stean de stean de st<br>De stean de stean de stean de stean de stean de stean de stean de stean de stean de stean de stean de stean de Fyddiadau

## <span id="page-8-1"></span>▼ CD-ROM をマウントする

1. スーパーユーザーとしてログインし、使用中のマシンでボリュームマネージャーが動<br>- 作していることを確認します。 "b !|D-}~18w\$  $\ddot{\phantom{}}$ 

# **ps -ef | grep vold**

- 2. /usr/sbin/vold が含まれるエントリが表示された場合は、使用中のシステムでボ<br>リュームマネージャーが動作しています。 1^\_ b !|DB}~ 18w\$G"PQd
	- ボリュームマネージャーが動作している場合は、手順3に進みます。

■ ボリュームマネージャーが動作していない場合は、以下のコマンドを入力します。

```
# /etc/init.d/volmgt start
```
<span id="page-9-0"></span>3. 使用中のシステムで NFS™ が動作しているかどうかを確認します。

```
# ps -ef | grep nfsd
```
■ /usr/lib/nfs/nfsd が含まれるエントリが表示された場合は、使用中のシステ ムで nfsd が動作しています。以下のコマンドを入力します。

# share -F nfs -o ro /cdrom/Alternate Pathing 2.3.1

■ nfsd が動作していない場合は、以下のコマンドを入力します。

```
# /etc/init.d/nfs.server start
# share -F nfs -o ro /cdrom/Alternate Pathing 2.3.1
```
4. 対象のマシンにスーパーユーザーとしてログインし、ディレクトリをマウント元のシ ステムに変更します。

# cd /net/マウント元のホスト名/cdrom/Alternate Pathing 2.3.1

マウント元ホストマシンのディレクトリに変更できず、ネットワーク上にオートマウ ンタが存在しない場合は、対象のマシンにマウントポイントを作成し、Product ディ レクトリをマウントします。

# mkdir /対象のマシン

# /usr/sbin/mount -F nfs -r マウント元のホスト名:/cdrom/Alternate \ Pathing 2.3.1 /対象のマシン

# cd /対象のマシン

5. インストールを継続する場合は、5 ページの「AP の新規インストール」または 17 ページの「AP のアップグレード」に進みます。

インストール終了後 CD-ROM をアンマウントします。

#umount マウント元のホスト名/cdrom

## <span id="page-10-0"></span>AP の新規インストール

このセクションで説明する新規インストールは、AP がインストールされていない環 境に対して行うものです。すでにいずれかのバージョンの AP がインストールされて いる場合は、17 ページの「AP のアップグレード」へ読み進んで AP 2.3.1 をインス トールしてください。アップグレードのスクリプトを使用して、現在のAPの設定を 保存し、AP 2.3.1 のインストール後にその内容を復元することができます。

このセクションで説明するインストール手順では、使用中のシステムで Solaris 2.6、 Solaris 7、または Solaris 8 オペレーティング環境が稼動していることを前提としてい ます。AP 2.3.1 は、Solaris 2.6 より以前のソフトウェアでは動作しません。

注 - AP 2.3.1 ソフトウェアは、Solaris オペレーティング環境をアップグレードする ごとに再インストールする必要があります。17 ページの「AP のアップグレー ド」を参照してください。AP と Solaris の同時アップグレードについては、19 ページの「APおよび Solaris ソフトウェアの同時アップグレード」を参照して ください。

## <span id="page-11-0"></span>ssd  $\lambda \gamma \rightarrow +$

AP 2.3.1 の実行には ssd(7D) パッチが必要です。 AP 2.3.1 のインストール時に ssd(7D) パッチの有無がチェックされます。パッチがない場合は、システムの構成に ·

```
Determining patch requirements...
          ³¢ ssd(7D) 	´9:;#$ AP 2.3.1 -
                                                                  トール時に<br>⁄ステムの構<br>erved.
 Verifying required patches are installed...
Required patches not installed: 109524-01
                   ing Subsystem Drivers<br>REV=2000.05.09.11.28<br>Sun Microsystems, Inc. All reckinstall script.<br>Confinements...<br>Incelenation are installed...<br>as not installed: 109524-01
 Alternate Pathing Subsystem Drivers
 (sparc) 2.3.1,REV=2000.05.09.11.28
 Copyright 2000 Sun Microsystems, Inc. All rights reserved.
 ## Executing checkinstall script.
 ###
 ### Patch verification failed.
 ### Alternate Pathing 2.3.1 requires this package.
 ### You MUST apply the required patches before
 ### proceeding.
 ###
 ### PACKAGE INSTALLATION FAILED.
 ###
 checkinstall script suspends
 Installation of <SUNWapdv> was suspended (administration).
 No changes were made to the system.
```
- 105356-15 (Solaris 2.6 用)
- 107458-09 (Solaris 7 用)
- 109524-01 (Solaris 8 用)

.6 用)<br>用)<br>p://suns 用)<br>=) =) = / /<br>羊細 これらのパッチは http://sunsolve.sun.com の SunSolve のサイトから入手でき ます。

用)<br>0... <br>ゆぼき 用 0.1 詳 を パッチは http://sunsolve.sun.com の<br>しらのパッチの詳細については、38 ページの<br>gID 4295457) を参照してください。<br>: または pkgadd コマンドを使用して AP 2.3<br>? ? ! ArguarPook? Collection なくとことい - - - - - - - - - - -<br>-その他のバグ」<br>-<br>- アおよびオプショ ーン<br>注 - こ<br>Web St<br>ンで A **注 - これらのパッチの詳細については、38 ページの「解決されたその他のバグ」** 詳細については、38 ページの<br>を参照してください。<br>ld コマンドを使用して AP 2.3<br>ok2 Collection をインストール (BugID 4295457) を参照してください。

ンで AP 2.3.1 AnswerBook2 Collection をインストールできます。 Web Start または pkgadd コマンドを使用して AP 2.3.1 ソフトウェ<br>こで AP 2.2.1 AnausePool:2 Collection なくしフト・ルできます バグ」<br>|<br>['](#page-43-1)オプシ dd コマンドを使用し、<br>ook2 Collection をイン または pkgadd コマンドを使用して AP 2.3.1 ソフトウェアおよびオプショ<br>.3.1 AnswerBook2 Collection をインストールできます。<br>ernate Pathing 2.3.1 インストールマニュアルおよびご使用の手引き • 2000 年 10 月 ンで AP 2.3.1 AnswerBook2 Collection をインス<br>サーバー Alternate Pathing 2.3.1 インストールマニュアル

AP 2.3.1 を手動でインストールする場合は 9 ページの「AP 2.3.1 の手動インストー ル」、AP 2.3.1 AnswerBook2 を手動でインストールする場合は 16 ページの「AP 2.3.1 AnswerBook2 Collection のインストール」を参照してください。

サン以外のボリュームマネージャーをシステムにインストールしている場合は、AP 2.3.1 のインストール前に、ベンダーの指示に従ってボリュームマネージャーを構成解 除してください。ボリュームマネージャーの構成解除終了、またはボリュームマネー ジャーをインストールしていない場合は、7ページの「Web Start を使用した AP 2.3.1 のインストール」または9ページの「AP 2.3.1 の手動インストール」へ進んでくださ  $V_{\alpha}$ 

## <span id="page-12-0"></span>▼ Web Start を使用した AP 2.3.1 のインストール

Web Start を使用して CD-ROM から、および Web からダウンロードしたファイルか ら AP 2.3.1 を新たにインストールする手順を説明します。

- 1. スーパーユーザーとしてログインします。
- 2. DISPLAY 環境変数の値を設定します。 Bourne シェルまたはKシェルの場合は次のように設定します。

```
# DISPLAY=ホスト名:0
# export DISPLAY
```
ホスト名には Web Start を表示するマシンのホスト名を指定します。

- 3. AP 2.3.1 パッケージを保存してある場所へディレクトリを変更します。
	- AP 2.3.1 ソフトウェアを Web からダウンロードした場合:

# cd /AP2.3.1をダウンロードしたディレクトリ/ap 2 3 1 sparc/Product

■ AP 2.3.1 ソフトウェアを CD-ROM からインストールする場合:

# cd /cdrom/cdrom0/Alternate Pathing 2.3.1/Product

4. Web Start を開始します。

```
# ./installer
```
5. Custom Install、さらに Alternate Pathing 2.3.1 ソフトウェアを選択します。オプショ ンで Alternate Pathing 2.3.1 AnswerBook2 を選択することもできます。

Custom Insatll では選択したソフトウェアのみがインストールされます。

- 注 パッケージはどのような順序でインストールしてもかまいませんが、必要なす べてのパッケージをインストールしなければなりません。どのパッケージをイン ストールするかは現在 どの ssd パッチがインストールされているかによりま す。詳細については6ページの「ssd パッチ」を参照してください。
- 6. Ready to Install ダイアログに表示される要件を満たす十分なディスク容量があるか確 認します。
- 7. Install Now ボタンをクリックします。

インストール終了後 Installation Summary ダイアログが表示されます。

注 - 使用している Sun Enterprise サーバーが AP がサポートする機能やデバイス用に 構成されていない場合は、APをサーバーにインストールしただけではそれらの 機能やデバイスを使用することはできません。

#### 8. AP を構成します。

構成手順の例については10ページの「APを構成する」および『Sun Enterprise サー バー Alternate Pathing 2.3.1 ユーザーマニュアル』を参照してください。

注 - IPv6 を使用している場合は、/etc/hostname ファイルは /etc/hostname6.xxx というファイル名になっています。IPv6 ファイルの内 容は IPv4 ファイルの内容とは異なりますが、AP のインストールに関する限 り、/etc/hostname6.xxx ファイルは /etc/hostname.xxx とまったく同様 に扱われます。IPv6 の詳細については『Solaris のシステム管理 (第3巻)』を参 照してください。

### <span id="page-14-0"></span>▼ AP 2.3.1 の手動インストール

- 1. スーパーユーザーとしてログインします。
- 2. AP 2.3.1 パッケージを保存してある場所へディレクトリを変更します。
	- AP 2.3.1 のソフトウェアを Web からダウンロードした場合:

# cd /AP 2.3.1 をダウンロードしたディレクトリ/ap 2 3 1 sparc/Product

■ AP 2.3.1 のソフトウェアを CD-ROM からインストールする場合:

# cd /cdrom/cdrom0/Alternate Pathing 2.3.1/Product

3. サーバーに AP 2.3.1 ドメインパッケージをインストールします。

日本語で使用する場合は、日本語パッケージ (SUNWiaap、SUNWiabap) も追加してく ださい。

# pkgadd -d . SUNWapdoc SUNWapu SUNWapr SUNWapdv

注 - パッケージ はどのような順序でインストールしてもかまいませんが、必要なす べてのパッケージをインストールしなければなりません。どのパッケージをイン ストールするかは現在どの ssd パッチがインストールされているかによりま す。詳細については6ページの「ssd パッチ」を参照してください。

インストールが始まると、ソフトウェアの著作権や商標、ライセンスなどについての 情報が簡単に表示されます。次に pkqadd(1M) コマンドは、ディレクトリやファイル 名を表示しながら、各パッケージをインストールします。設定によっては、以下のよ うなメッセージが表示されます。

This package contains scripts which will be executed with superuser permission during the process of installing this package.

Do you want to continue with the installation of this package [y, n, ?]

特に問題がなければ、yを選択して、インストールを続けます。

このインストール手順が終了すると、AP 2.3.1 パッケージがインストールされ、スー パーユーザーのプロンプトが表示されます。

- 注 使用している Sun Enterprise サーバーが AP がサポートする機能やデバイス用に 構成されていない場合は、APをサーバーにインストールしただけではそれらの 機能やデバイスを使用することはできません。
- 4. CD-ROM からインストールした場合は、CD-ROM ドライブからサプリメント CD を 取り出します。

 $# cd /$ # eiect cdrom

5. AP の構成に進みます。

以下の手順は、AP を構成する手順の一例です。詳細については、下記の「AP を構成 する」または『Sun Enterprise サーバー Alternate Pathing 2.3.1 ユーザーマニュアル』 を参照してください。

注 - IPv6 を使用している場合は、/etc/hostname のファイルには /etc/hostname6.xxx の名前が付きます。IPv6 ファイルの内容は IPv4 とは 異なりますが、AP のインストールについては、/etc/hostname6.xxx ファイ ルは /etc/hostname.xxx と同じ方法で処理されます。IPv6 の詳細について は『Solaris のシステム管理(第3巻)』を参照してください。

## <span id="page-15-0"></span>▼ AP を構成する

1. 複数の AP データベース (3 ~ 5 個の範囲) を作成します。

# apdb -c rawディスクスライス

注 - AP データベースのパーティション化については、『Sun Enterprise サーバー Alternate Pathing 2.3.1 ユーザーマニュアル』を参照してください。

#### 2. AP メタディスクを作成します。

1つのディスクアレイに接続されている2つのポートを確認するには、ドメインの ハードウェアの構成を調べる必要があります。以下の例では、sf ポートが使用されて います。実際のポートは、ドメインのハードウェア構成によって異なることがありま す。

a. すべてのポートとそのディスクデバイスノードの一覧を調べます。

| apinst<br>#     |
|-----------------|
| sf:0            |
| /dev/dsk/c1t0d0 |
| /dev/dsk/c1t1d0 |
| /dev/dsk/c1t2d0 |
| /dev/dsk/c1t3d0 |
| /dev/dsk/c1t4d0 |
| /dev/dsk/c1t5d0 |
| sf:1            |
| /dev/dsk/c2t0d0 |
| /dev/dsk/c2t1d0 |
| /dev/dsk/c2t2d0 |
| /dev/dsk/c2t3d0 |
| /dev/dsk/c2t4d0 |
| /dev/dsk/c2t5d0 |

b. 未確定のディスクパスグループを作成します。

```
# apdisk -c -p sf:0 -a sf:1
# apconfig -S -u
```
オプション:

-c パスグループを作成します。

-p 主パスを指定します。

-a代替パスを指定します。

コマンドの実行結果は、このように apconfig(1M) を使用することによって確認 することができます。

c. データベースエントリを作成します。

#### $#$  apdb -C

上記のコマンドの実行結果は、apconfiq -S を使用することによって確認するこ とができます。

d. 起動ディスクを AP で制御する場合は、apboot (1M) を使用して、新しい AP 起動 デバイスを定義します。

# apboot メタディスク名

apboot (1M) コマンドは、/etc/vfstab ファイルと /etc/system ファイルを変 更します。メタディスク名は、mcxtxdx の形式で指定する必要があります。

e. 物理デバイスノードを使用しているすべての参照 (すなわち、/dev/dsk または /dev/rdsk から始まるパス) を、対応するメタディスクデバイスノード (すなわち /dev/ap/dsk または /dev/ap/rdsk から始まるパス) を使用するように変更し ます。

物理パスの下にパーティションをマウントしている場合は、umount を使用してマ ウント解除し、mount を使用してメタディスクのパスの下にマウントし直します。 AP メタデバイスに変更する物理デバイスが /etc/vfstab ファイルに存在するか 調べます。必要ならば、/etc/vfstab ファイルを編集します。

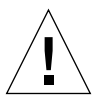

- 注意 /etc/vfstab ファイルの編集は、このファイルに関して十分な知識を持った システム管理者が行ってください。/etc/vfstab内のファイルシステムの設 定を間違えると、次回ドメインを起動したときにデータが失われ、サーバーが 起動しなくなる可能性があります。
- 3. AP メタネットワークを作成します (主ネットワーク以外について作成)。

注 - 以下の手順は、主ネットワークを除いて、代替パスを設定するすべてのネット ワークに対して適用します。

a. ネットワークパスグループを作成します。

```
# apnet -c -a ネットワークインタフェース -a ネットワークインタフェース
# apconfig -N -u
```
apnet(1M) コマンドの実行結果は、このように apconfig(1M) コマンドを使用し て確認することができます。

#### b. データベース中のネットワークパスグループエントリを確定します。

 $#$  apdb  $-C$ 

apdb(1M) コマンドの実行結果は、-N オプションを付けて apconfig(1M) コマン ドを使用することによって確認することができます。

c. 全ネットワークメタグループの両方のメンバーを直接使用する設定をすべて削除し ます。

ある物理インタフェースが現在 plumb されていて、そのインタフェースをメタ ネットワークを構成するコマンドの実行時に使用しない場合は、ifconfig(1M) コ マンドを使用して、物理インタフェースを unplumb します。

- d. ドメインを再起動したときに構成するすべてのメタネットワークに対して、 /etc/hostname.metherx(たとえば hostname.mether0) ファイルを作成しま す。
- 注 IPv6 を使用している場合は、/etc/hostname のファイルには /etc/hostname6.xxx の名前が付きます。IPv6 ファイルの内容は IPv4 とは 異なりますが、AP のインストールについては、/etc/hostname6.xxx ファイ ルは /etc/hostname.xxx と同じ方法で処理されます。IPv6 の詳細について は『Solaris のシステム管理 (第3巻)』を参照してください。

#### 4. 主ネットワークに対して AP メタネットワークを作成します。

a. /etc/nodename および /etc/hostname.xxxxx ファイル (たとえば hostname.hme0)を表示して、インタフェース名が同じかどうか確認します。 注 - IPv6 を使用している場合は、/etc/hostname のファイルには /etc/hostname6.xxxの名前が付きます。IPv6 ファイルの内容は IPv4 とは 異なりますが、AP のインストールについては、/etc/hostname6.xxx ファイ ルは /etc/hostname.xxx と同じ方法で処理されます。IPv6 の詳細について は『Solaris のシステム管理 (第3巻)』を参照してください。

b. キネットワークパスグループを作成します。

# apnet -c -a ネットワークインタフェース1 -a ネットワークインタフェース2

各オプションを以下に示します。 -c 主ネットワークパスグループを新たに作成します。 -a 最初の代替ネットワークパスを指定します。 -a2つ目の代替パスを指定します。

c. データベースにネットワークパスグループエントリを確定します。

 $#$  apdb  $-C$ # apconfig -N

apdb(1M) コマンドの実行結果は、このように apconfig(1M) を使用することに よって確認することができます。

d. サーバーを再起動したときにネットワークが構成されるように、

/etc/hostname.xxxxファイルの名前を /etc/hostname.metherxに変更しま す。

たとえば、以下のコマンドを使用します。

# mv hostname.hme0 hostname.mether0

5. Solstice DiskSuite™ (SDS) や VERITAS Volume Manager™ (VxVM) などのボリューム マネージャーを使用する場合は、ベンダーの指示に従ってボリュームマネージャーを 構成します。

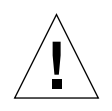

注意 - 使用するボリュームマネージャーが Solaris オペレーティング環境 (バージョン 2.6. 7. または8)でサポートされていることを確認してください。

■ SDS の問題

AP 上に SDS ボリュームを作成する場合は、物理パスではなく、AP メタディスクパ スを使用してボリュームを構成してください。SDS は既存の AP メタデバイスを認識 し、正しくインストールします。インストールにあたって、特別な操作は必要ありま せん。

■ VxVM の問題

AP 上に VxVM ボリュームを作成する場合は、物理パスではなく、AP メタディスク パスを使用してボリュームを構成してください。VxVM は既存のメタデバイスを認識 し、正しくインストールします。インストールにあたって、特別な操作は必要ありま せん。VxVM は AP メタデバイスとして構成された非ブートディスクと起動ディスク の両方をカプセル化することができます。また、APに影響を与えることなくAP データベースをカプセル化することもできます。ただし、カプセル化するときには、 標準の VxVM 要件が適用されます。

- ディスク全体を表す s2 スライスが存在する。
- 2つの未使用パーティションが存在する。パーティション条件によっては、AP データベース(しばしば s4 スライスに置かれる)を断念しなければならなくなる ことがある。
- ディスクの先頭または末尾に「少量」の未使用ディスク空間が存在する。

VxDMP と AP の両方をインストールすることはできません。VxDMP は DR では 動作しません。

- 6. 必要に応じて、サーバーを再起動します。
	- ボリュームマネージャーを構成した後でサーバーを再起動した場合、この手順は必要 ありません。

# <span id="page-21-0"></span>AP 2.3.1 AnswerBook2 Collection のインストール

このセクションでは AP 2.3.1 AnswerBook2 collection を通常の pkgadd ユーティリ ティーでインストールする方法を説明します。

## <span id="page-21-1"></span>AP 2.3.1 AnswerBook2 Collection

AP 2.3.1 AnswerBook2 collection をインストールする前に AnswerBook2 サーバーソ フトウェアをインストールしておく必要があります。AnswerBook2 サーバーソフト ウェアのインストールについては docs.sun.comの 「AnswerBook2 Help Collection 」にある 「Installing and Administering an AnswerBook2 Server」に解説がありま す。AnswerBook2 サーバーソフトウェアは以下から入手することができます。

- Solaris 7 または Solaris 8 オペレーティング環境の Documentation CD
- lacktr://www.sun.com/software/ab2/index.html

## <span id="page-21-2"></span>▼ AP 2.3.1 AnswerBook2 Collection のインストール

- 1. AP 2.3.1 AnswerBook2 collection をインストールするシステムにスーパーユーザーと してログインします。
- 2. すでに SUNWjabap をインストールしている場合は、pkgrm コマンドで削除します。

# pkgrm SUNWjabap

- 3. AP 2.3.1 AnswerBook パッケージがインストールされている場所へディレクトリを変 更します。
	- AP 2.3.1 のソフトウェアを Web からダウンロードした場合:

# cd /AP 2.3.1 をダウンロードしたディレクトリ/ap 2 3 1 sparc/Product

■ AP 2.3.1 のソフトウェアを CD-ROM からインストールする場合:

# cd /cdrom/cdrom0/Alternate Pathing 2.3.1/Product

4. SUNWjabap パッケージを追加します。

# pkgadd -d . SUNWjabap

5. 2 を入力してインストールオプションに heavy installation を選択します。

Select an installation option: 2

6. AnswerBook2 Collectionをインストールしたいディレクトリの親ディレクトリを指定 します (通常 /opt を指定します)。

Specify the parent path of this AnswerBook2 Collection directory: /opt

7. 以下のプロンプトに対して y を入力します。

This package contains scripts which will be executed with super-user permission during the process of installing this package.

Do you want to continue with the installation of <SUNWjabap> [y,n,?]  $\mathbf y$ 

SUNWjabap パッケージが正常にインストールされたというメッセージが表示されま 寸。

AnswerBook2 ビューアを使用した AnswerBook2 collection の参照方法については、 docs.sun.com の 「AnswerBook2 Help Collection」にある 「Viewing Online Documentation Using the AnswerBook2 System」に解説があります。

# <span id="page-22-1"></span><span id="page-22-0"></span>AP のアップグレード

このセクションでは、Sun Enterprise サーバー上で Alternate Pathing (AP) をバージョ ン 2.3.1 にアップグレードする手順を説明します。バージョン 2.0、2.0.1、2.1、2.2 は、Solaris 8 ではサポートされません。アップグレードには、以下の処理が含まれま す。

- <span id="page-22-2"></span>■ 現在の構成の保存
- AP の構成解除
- 以前のバージョンの AP の削除
- AP コアパッケージのインストール
- AP 構成の復元

この処理を簡単に行うために、Webから入手した場合は、 /ダウンロード先のディレクトリ/ap 2 3 1 sparc/Tools または /cdrom/cdrom0/Alternate Pathing 2.3.1/Tools の CD-ROM からスクリプ トを入手することができます。

注 - すべての Sun Enterprise 10000 ドメインで AP 2.3.1 にアップグレードしている場 合は、pkqrmを使用すると、SSP ワークステーションから SUNWapssp パッ ケージソフトウェアを確実に削除することができます。ただし、特定のドメイン に以前のバージョンの AP を残す場合は、SSP ワークステーションの AP ソフト ウェアは削除しないでください。いずれの場合でも、AP ソフトウェアを SSP ワークステーションに残しても、AP 2.3.1 には影響しません。

CD-ROMに収録されているパッケージをインストールするには、ホストドメインに約 2.7 MB (フルインストール時) のディスク容量が必要です。以下の表に、ファイルシス テム別のAPソフトウェアの容量を示します。

| ファイルシステム | サイズ     |
|----------|---------|
| $3r$     | 317 KB  |
|          | 1.3 MB  |
| /etc     | 13 KB   |
| /kernel  | 1528 KB |
| /sbin    | 1481 KB |

表 1-2 ファイルシステム別の AP ソフトウェアのサイズ

注 - Solaris ソフトウェアをインストールしているときにハードドライブをパーティ ション化するときは、300 KB 以上の専用ディスクパーティションを各データ ベースの複製に割り当てる必要があります。APデータベースのパーティション 化の詳細については、『Sun Enterprise サーバー Alternate Pathing 2.3.1 ユー ザーマニュアル』の第2章「Alternate Pathing のデータベース」を参照してく ださい。

## <span id="page-24-0"></span>サーバーのバックアップ

ソフトウェアをアップグレードする前に必ず既存のサーバーのバックアップをとって ください。最も安全なバックアップは、アップグレードするサーバーに接続された全 ファイルシステムのレベル 0 ダンプ (ufsdump(1M) を使用) です。特定のバックアッ プ手順がない場合は、『Solaris のシステム管理』を参照してください。

アップグレードの前にインストール済みのパッチをバックアウトする必要はありませ  $\lambda$ <sub>a</sub>

注 - AP パスグループに対してハードウェアの追加または削除を行う場合は、アップ グレード処理を開始する前か、完了したあとで行ってください。通常は、ハード ウェアを変更したときに、コントローラの番号が再設定されない方法で行ってく ださい。

## <span id="page-24-1"></span>未確定の AP データベースエントリ

AP データベースに未確定のエントリがある場合は、ap upgrade begin を実行する 前にすべて確定しておいてください。作成しただけで確定されていないメタデバイス は、アップグレード中に失われます。同様に、削除しただけでデータベースに確定さ れていないメタデバイスは、アップグレード後も残ります。

## <span id="page-24-2"></span>その他のソフトウェアマニュアルの参照

suninstall ユーティリティの upqrade オプションを使用する前に、実行している 他のソフトウェア (ボリュームマネージャーなど) のマニュアルをお読みください。既 存の構成を残すにあたって、守る必要がある手順が記載されていることがあります。 また、APおよび使用しているボリュームマネージャーの『ご使用にあたって (Release Note)』も必ずお読みください。

## <span id="page-24-3"></span>AP および Solaris ソフトウェアの同時アップグレード

このセクションで紹介する AP のアップグレード手順では、ap upgrade begin お よび ap upqrade finishの2つのスクリプトを使用します。ap upqrade beqin スクリプトは、既存の AP 構成情報を保存します。ap upgrade finish スクリプト は、AP 2.3.1 パッケージのインストール後にその構成を復元します。AP 2.3.1 では Solaris 2.6. Solaris 7. および Solaris 8 がサポートされている必要があるため、AP

2.3.1 へのアップグレードと同時に Solaris ソフトウェアへのアップグレードも行うこ とが考えられます。AP の構成は正確に Solaris オペレーティング環境にアップグレー ドする前の状態に復元されるため、以下の節で説明する問題に注意を払う必要があり ます。

## <span id="page-25-0"></span>AP データベースのパーティション

AP アップグレード用スクリプトは、Solaris 8 オペレーティング環境にアップグレー ドする前に使用されていたのと同じパーティションに AP データベースを再作成しよ うとします。ただし、Solaris 7 と Solaris 8 オペレーティング環境は以前のバージョン よりも大きなディスク空間を必要とします。このため、suninstallの実行中に起動 ディスクのパーティションの変更が必要になることがあります。AP データベースの パーティションは変更しないでください。Solaris 7 から Solaris 8 オペレーティング環 境にアップグレードしている場合は、変更しても問題は発生しません。しかし、以前 のバージョンの Solaris からアップグレードしているときに、APデータベース用とし て使用されていたすべてのパーティションにファイルシステムを作成した場合、 ap upqrade finish がデータベースを再作成することはできず、アップグレードは 失敗します。

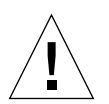

注意 - AP データベース用に使用されていたパーティションにファイルシステムを作 成後、そのファイルシステムが ap upgrade finish を実行したときに何ら かの理由でマウントされなかった場合、ファイルシステムはAPデータベース の複製で上書きされます。

## <span id="page-25-1"></span>root ディスクのパーティション

AP アップグレード機能では、root ディスク (/ (root) パーティションを含むディス ク) のパーティションがアップグレード中に変更されないことが前提になります。た だし、Solaris 8 は以前のバージョンよりも大きなディスク空間を必要とします。 Solaris 8 用に空間を増やす場合は、Solaris 7 と Solaris 8 にアップグレードする前に、 元のディスクのパーティションを分割し直すか、標準のコマンドを使用して root ディスクを2つのディスクに分割するかのいずれかの方法を使用します。root ディ スクのパーティションを分割し直す必要がある場合は、AP 2.3.1 のアップグレード手 順を実行する前に行ってください。

suninstall を実行したときに空間が不足した場合は、ディスクパーティションのレ イアウトを変更して空間を増やすことができます。ただし、suninstall の実行中に / (root) パーティションや /usr パーティションを他のディスクに移動することはで きません。移動した場合、AP アップグレード用スクリプトの実行は失敗します。

### <span id="page-26-0"></span>ssd パッチ

AP 2.3.1 の実行には ssd(7D) パッチが必要です。 AP 2.3.1 のインストールの際にこの パッチの存在をチェックします。

必要なパッチは以下のとおりです。

- 105356-15 (Solaris 2.6 用)
- 107458-09 (Solaris 7 用)
- 109524-01 (Solaris 8 用)

これらのパッチは http://sunsolve.sun.com の SunSolve のサイトから入手でき ます。

# <span id="page-26-1"></span>AP のアップグレード

このセクションで解説されている AP アップグレードインストールは、 AP がすでに インストールおよび構成済みの場合のものです。

注 - 使用している Sun Enterprise サーバーが AP がサポートする機能やデバイス用に 構成されていない場合は、APをサーバーにインストールしただけではそれらの 機能やデバイスを使用することはできません。

このセクションで解説されている AP アップグレードインストールは、Solaris 2.6、 Solaris 7 、Solaris 8 オペレーティング環境が稼動している場合を想定しています。 AP 2.3.1 は Solaris 2.6 以前のオペレーティング環境では動作しません。

**注 - 後で Solaris** オペレーティング環境をアップグレードした場合、AP 2.3.1 を再イ ンストールする必要があります。17ページの「APのアップグレード」を参照し てください。 AP と Solaris の同時アップグレードについては 19 ページの「AP および Solaris ソフトウェアの同時アップグレード」を参照してください。

## <span id="page-27-0"></span>▼ AP 2.3.1 にアップグレードする

1. 必要に応じて、スーパーユーザーとして口グインし、AP データベースに未確定のエ ントリがある場合は確定します。

 $#$  apdb  $-C$ 

2. 間接あるいは直接に AP メタデバイスを使用するプロセスをすべて終了します。

使用中のシステムにサードパーティのボリュームマネージャーをインストールしてい る場合は、各ベンダーから提供されるマニュアルに従って構成解除します。 このとき、APについては、製造元からボリュームマネージャーの構成解除を推奨さ れている場合を除いて、特別な操作を行う必要はありません。

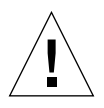

注意 - 新しい OS をインストールする必要がある場合は、ボリュームマネージャーを 構成解除した時点で処理を中止し、以前のバージョンの AP を削除してくださ い。この時点で Solaris 8 ソフトウェアをインストールしないでください。

マウントしている ufs ファイルシステムまたは TCP/IP ネットワークによって、AP メタデバイスが使用されているかどうかは、考慮する必要はありません。

この手続きの後半で実行する ap upqrade beqin スクリプト、および後続の reboot を実行すると、/etc/vfstab に構成されている ufs ファイルシステムとス ワップデバイスでは、AP メタデバイスではなく物理パスが使用されます。

同様に、ap upgrade begin では、AP メタデバイスを使用している TCP/IP ネット ワークインタフェース (/etc/hostname.xxxx) の名前が変更されます。

注 - vfstab に構成されている ufs ファイルシステム、または /etc/hostname.xxxx ファイルを使用して構成されたネットワークに適用され ます。

3. 現在の AP 構成情報を削除します。

a. スーパーユーザーとしてサーバーにログインし、以下のスクリプトを実行して AP を構成解除します (あとで復元できるように AP 構成を保存します)。

# /path/Alternate\_Pathing\_2.3/Tools/ap\_upgrade\_begin

 $\mathbb{R}^2$ 

ap upgrade begin complete. (State saved in /var/tmp/apstate.) Now you can safely remove the old AP packages, upgrade Solaris if necessary, and install new AP packages. Run the ap upgrade finish script when you're done to restore the AP configuration. Please read the upgrade directions in the Sun Enterprise Server Alternate Pathing 2.3.1 Installation and Release Notes for specific details.

このスクリプトは /var/tmp/apstate というファイル名で既存の AP 構成情報を 保存し、APの構成情報の再作成に使用できる実行可能なシェルスクリプトを作成 します。/var/tmp/apstate ファイルは、表示することはできますが、編集、削 除することはできません。これはアップグレード中の無用な変更を避けるためで 寸。

- b. 必要に応じて、pkgrm(1M) コマンドを使用して、SUNWapdoc、SUNWapr、 SUNWapu、SUNWjabap、SUNWapdv パッケージを削除します。
- c. Solaris オペレーティング環境をアップグレードしない場合は、手順 6 に進む前に マシンを再起動してください。
- 4. Solaris オペレーティング環境にアップグレードする場合は、ここで行います。

注 - 2.6 より前の Solaris を使用している場合は、Solaris オペレーティング環境を アップグレードする必要があります。

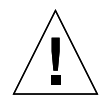

注意 - アップグレードするスライスを間違えないでください。以前にボリュームマ ネージャーを使用して起動ディスクをミラー化し、同時に AP を使用して、起 動ディスクの各ミラーに代替パスの設定をしている場合は、起動ディスクへの パスになっていた可能性のある物理パスが4つ(起動ディスクの各ミラーに2 つの代替パス) 存在することになります。AP およびボリュームマネージャー の両方が構成解除されているため、/etc/vfstabを参照することによって、 root (/) ファイルシステムに対応する物理パスを調べて、そのパスが OBP の boot-device 変数に設定されていることを確認してください。suninstall を実行するときは、アップグレードするディスクとしてそのパスを指定し、そ の後ボリュームマネージャーを復元するときは、必ず主ミラーとしてそのディ スクを指定します。起動時に使用される物理スライスの確認については、ボ リュームマネージャーのマニュアルを参照してください。

注 - Solaris ソフトウェアのインストール時、ハードドライブをパーティション化す る場合は、各データベースの複製には、300 KB 以上の専用ディスクパーティ ションを割り当てる必要があります。APデータベースのパーティション化の詳 細については、『Sun Enterprise サーバー Alternate Pathing 2.3.1 ユーザーマ ニュアル』の第2章「Alternate Pathing のデータベース」を参照してくださ  $V_{\alpha}$ 

アップグレードの手順については、『Solaris 8 インストールガイド (SPARC 版)』の 「システムのアップグレード」を参照してください。Solaris をアップグレードするに は、アップグレードオプションを選択してください。

5. Solaris のインストール終了後 ssd パッチをインストールします。

**注 - Solaris** オペレーティング環境をアップグレードしなかった場合、および、アッ<br>アグレードの一部または手順 3 でマシンを再起動しなかった場合は、ここでた - ドの一部または手順 3 でマシンを再起動しなかった場合は、ここでた<br>再起動してください。<br><br><br>' ンストール時に ssd パッチの有無がチェックされます。パッチがない!<br>' ム構成にもよりますが、次のようなメッセージが表示されます。<br>-

一部または手順 3 でマシンを再起<br>してください。<br>トール時に ssd パッチの有無がチ<br>なにもよりますが、次のようなメッ<br><br><br>iing Subsystem Drivers<br>REV=2000.05.09.11.28 <sub>コンコート・コー・コー<br>エックされます。パッチがない<br>・セージが表示されます。</sub> AP 2.3.1 のインストール時に ssd パッチの有無がチェックされます。パッチがない場

```
-
(sparc) 2.3.1,REV=2000.05.09.11.28
        3.1 \text{ } \mathcal{O} \land \mathcal{V}<br>
3.1 \text{ } \mathcal{O} \land \mathcal{V}<br>
3.1 \text{ } \mathcal{O} \land \mathcal{V}<br>
3.1 \text{ } \mathcal{O} \land \mathcal{V}<br>
4.2 \text{ } \mathcal{V} \land \mathcal{V} \land \mathcal{V}<br>
5.2 \text{ } \mathcal{V} \land \mathcal{V} \land \mathcal{V} \land \mathcal{V} \land \mathcal{V} \land \mathcal{V} \land \mathcal{V} \land \mathcal{V} \land \mathcal{V} \land \mathcal{V} \landストール時に ssd<br><br>精成にもよりますか<br>thing Subsyste<br>1,REV=2000.05.0<br>colom Microsy
  -

Verifying required patches are installed...
                           3 ssd 	´-
                                                                 ……… ノーン・コーン、<br>こうなメッセージが表示されます。<br>rs<br>nc. All rights reserved.<br>stalled...
Required patches not installed: 109524-01
                                                               ers<br>
28<br>
Inc. All rights reserved.<br>
..<br>
..<br>
stalled...<br>
109524-01
  Alternate Pathing Subsystem Drivers
  Copyright 2000 Sun Microsystems, Inc. All rights reserved.
  ## Executing checkinstall script.
  Determining patch requirements...
  ###
  ### Patch verification failed.
  ### Alternate Pathing 2.3.1 requires this package.
  ### You MUST apply the required patches before
  ### proceeding.
  ###
  ### PACKAGE INSTALLATION FAILED.
  ###
  checkinstall script suspends
  Installation of <SUNWapdv> was suspended (administration).
  No changes were made to the system.
```
今までに ssd パッチのインストールを行ったことがない場合は、必要なパッチについて 6 ページの「ssd パッチ」を参照してください。<br>-<br>-<br>注 - ssd パッチの詳細については 38 ページの「解決されたその他のバグ」 (BugID<br>-<br>-<br>4295457) を参照してください。<br>AP 2.3.1 ヘアップグレードします。 **–** ssd 詳細については 38 ページの<br>S照してください。<br>**グレードします**。  $\frac{1}{\sqrt{2}}$  (BugID) 4295457) を参照してください。

6. AP 2.3.1 ヘアップグレードし<sup>\*</sup> .ab!cd\*\$ "d" "d",

a. スーパーユーザーとしてログインし、以下のコマンドを入力します。

AP 2.3.1 ソフトウェアを Web からダウンロードした場合:

# cd /ダウンロード先のディレクトリ/ap 2 3 sparc/Tools

AP 2.3.1 ソフトウェアを CD-ROM からインストールする場合:

# cd /cdrom/cdrom0/Alternate Pathing 2.3.1/Tools

b. 必要な AP 2.3.1 パッケージをインストールします。

日本語で使用する場合は、日本語パッケージ (SUNWjaap、SUNWjabap) も追加し てください。

# pkgadd -d . SUNWapdv SUNWapr SUNWapu SUNWapdoc

注 - パッケージ はどのような順序でインストールしてもかまいませんが、必要なす べてのパッケージをインストールしなければなりません。どのパッケージをイン ストールするかは現在どの ssd パッチがインストールされているかによりま す。詳細については 21 ページの「ssd パッチ」を参照してください。

#### c. 次のスクリプトを実行して、元の AP の構成を復元します。

注 - 次のコマンドを実行する前に 19 ページの「AP および Solaris ソフトウェアの同 時アップグレード」を参照してください。

# /path/Alternate Pathing 2.3/Tools/ap upgrade finish

ap upgrade finish complete. (State saved in /var/tmp/apstate.) Now you can upgrade and configure any volume managers or other software to use AP metadevices. Please read the upgrade directions in the Sun Enterprise Server Alternate Pathing 2.3.1 Installation and Release Notes for specific details.

d. システムを再起動します。

7. サン以外のボリュームマネージャーを使用する場合は、製造元の指示に従ってここで インストールおよび構成を行います。

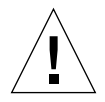

注意 - 使用中の起動ディスクがミラー化されている場合は、アップグレードしたディ スクを主ミラーとして指定します。

アップグレードが完了しました。

# <span id="page-34-0"></span>Sun Enterprise サーバー用 Alternate Pathing 2.3.1 の制限事項

## <span id="page-34-1"></span>Sun Enterprise サーバー用 Alternate Pathing 2.3.1

このセクションでは、Sun Enterprise 3x00、4x00、5x00、6x00、10000 サーバーで動 作する Alternate Pathing (AP、代替パス) 2.3.1 についてのリリース情報を説明しま す。

APを使用すると周辺機器への物理パスに対する代替パスを定義·制御できるため、 サーバーの運用能力を向上させるとともに、障害発生時の復旧作業にも効力を発揮し ます。たとえば、あるデバイスに対する物理パスが使用できなくなっても、代替パス に切り換えて対応できます。詳細な情報については Alternate Pathing 2.3.1 Collection AnswerBook2 の中の『Sun Enterprise サーバー Alternate Pathing 2.3.1 ユーザーマ ニュアル』を参照してください。

## <span id="page-34-2"></span>インストール作業

現在 AP 2.1 または 2.2 がインストールされている Solaris 2.5.1、2.6、 7 システムを Solaris 8 にアップグレードする場合、AP 2.3 または AP 2.3.1 にアップグレードする必 要があります。ボリュームマネージャーがインストールされている多くのシステムで は、APへの参照が含まれているためです。

注 - AP 2.3.1 のインストールは各 Solaris オペレーティング環境ごとに固有のもので す。もし現在ご使用のシステムにすでに AP 2.3.1 がインストールされていて、 近い将来に Solaris 8 ヘアップグレードしたい場合は、後述するアップグレード の手順に従って AP 2.3.1 を pkgrm コマンドで削除して、それから再インストー ルする必要があります。

このセクションではアップグレードの全手順の概要を示します。実際の作業ではその 他のマニュアルの該当個所を参照する必要があるため、アップグレードを開始する前 に下記のマニュアルの説明を確認しておいてください。

- 『Sun Enterprise サーバー Alternate Pathing 2.3.1 ユーザーマニュアル』 (SUNWiabap パッケージ所収の AnswerBook2)
- システムにインストールされているボリュームマネージャーのユーザーマニュアル
- システムにインストールされているボリュームマネージャーのその他のマニュアル
- 注 アップグレードを開始する前に、システムにインストールされているボリューム マネージャーが Solaris 8 に対応しているか確認してください。

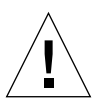

注意 - アップグレードを安全に行うため、必ずここに記載した作業手順に従ってくだ さい。

実行する作業の概要は、以下のようになります。

- ボリュームマネージャーの構成解除
- 以前のバージョンの AP の削除
- Solaris 8 オペレーティング環境へのアップグレード
- AP 2.3.1 のインストール
- ボリュームマネージャーのインストールと再構成

具体的には、以下の作業を実行する必要があります。

- 1. 17 ページの「AP のアップグレード」を読む。
- 2. 未確認の AP メタデバイスは、すべて確認しておく (17 ページの「AP のアップグ レード」を参照)。
- 3. ソフトウェアの配布元によるマニュアルに従って、ボリュームマネージャーを構成 解除する。

注 - AP については、ソフトウェアの配布元からボリュームマネージャーを構成解除 するために推奨された作業がなければ、これ以外の手順を行う必要はありませ  $\lambda$ <sub>o</sub>

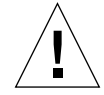

- 注意 ボリュームマネージャーを構成解除した時点で、まず旧バージョンの AP をシ ステムから削除してください。Solaris 8 はまだインストールしないでくださ  $V_{\alpha}$
- 4. 17 ページの「AP の構成解除」を参照して、現在の AP 構成を削除する。
- 5. 17 ページの「AP のアップグレード」を参照して、Solaris 8 にアップグレードす る。
- 6.17ページの「APのアップグレード」を参照して、AP 2.3.1へのアップグレードを 行う。
- 7. ソフトウェアの配布元によるマニュアルに従って、ボリュームマネージャーをイン ストールする。

## <span id="page-36-0"></span>一般的な問題

このセクションでは、Sun Enterprise サーバー上で動作する AP の一般的な問題を記 載しています。AP のインストールや設定を行う前に、このセクションを読んでおい てください。

注 - Sun Enterprise 10000 の全ドメイン上で AP 2.3.1 へのアップグレードを行う場 合、SSP ワークステーションから pkgrm コマンドを使用して SUNWapssp パッ ケージを安全に削除することができます。ただし、いずれかのドメインに旧 バージョンの AP が残っている場合、SSP ワークステーションからソフトウェ アを削除することはできません。いずれの場合も、SSP ワークステーションか ら AP ソフトウェアを削除しても、AP 2.3.1 には影響はありません。

## <span id="page-37-0"></span>サポートしているデバイス

- pln(soc) コントローラの使用で AP に認識される SPARCstorage™ Arrays
- sf (socal) または fp (usoc) コントローラの使用で AP に認識される Sun™ StorEdge™ A5000
- sf (socal) または fp (usoc) コントローラの使用で AP に認識される Sun™ StorEdge™ T3
- sf(socal) or fp(usoc) コントローラの使用で AP に認識される Sun Enterprise™ E3500 内部ドライブ
- SunFastEthernet<sup>™</sup> 2.0 (hme)
- SunFDDI/S<sup>TM</sup> 6.0 (nf) SAS (Single-Attach Station) および DAS (Dual-Attach Station)
- SCSI-2/Buffered Ethernet FSBE/S および DSBE/S (1e)
- $\Box$  Quad Ethernet (qe)
- Sun™ Quad FastEthernet™ (qfe)
- Sun Gigabit Ethernet 2.0 (qe)
- QLogic 2202 コントローラカード

各リリースでサポートしているネットワークデバイスを以下の表に示します。

| AP の                                                                                                    | Solaris        |              |              |                |              |              |               |             |              |              |                                                 |                                 |
|----------------------------------------------------------------------------------------------------|----------------|--------------|--------------|----------------|--------------|--------------|---------------|-------------|--------------|--------------|-------------------------------------------------|---------------------------------|
| バー                                                                                                    | のバー            |              |              |                |              |              |               |             |              |              | ディスクコ                                           | ストーレ                            |
| ジョン                                                                                                    | ジョン            |              |              |                | ネットワークデバイス   | ントローラ        | ジ製品           |             |              |              |                                                 |                                 |
|                                                                                                    |                | ge           | hme          | le             | nf           | bf           | hi            | ∣qe         | qfe          | vge          |                                                 |                                 |
| 2.0                                                                                                    | 2.5.1          |              | $\Omega$     | $\Omega$       | $\Omega$     | $\Omega$     | $\mathcal{O}$ | $\Omega$    | $\mathbf{O}$ |              | pln/soc                                         | <b>SSA</b>                      |
| 2.0.1                                                                                                    | 2.5.1          |              | $\mathbf{O}$ | $\mathbf O$    | $\Omega$     | $\mathbf{O}$ | $\Omega$      | $\mathbf O$ | $\mathbf{O}$ |              | $\text{pln}/\text{soc}$<br>sf/socal             | SSA,<br>A5000                   |
| 2.1                                                                                                    | 2.6            | $\mathbf{O}$ | $\mathbf{O}$ | $\Omega$       | $\Omega$     |              |               | $\Omega$    | $\mathbf{O}$ | $\mathbf{O}$ | ph/sec<br>sf/soc                                | SSA.<br>A5000                   |
| 2.2                                                                                                    | $\overline{7}$ | $\Omega$     | $\mathbf{O}$ | $\mathbf O$    | $\mathbf{O}$ |              |               | $\Omega$    | $\mathbf{O}$ |              | pln/soc,<br>sf/social<br>fp/usoc*               | SSA,<br>A5000                   |
|                                                                                                    | 2.6            | $\Omega$     | $\Omega$     | $\Omega$       | $\Omega$     |              |               | $\Omega$    | $\Omega$     | $\Omega$     | pln/soc,<br>sf/socal                            | SSA,<br>A5000,                  |
| 2.3                                                                                                    | $\overline{7}$ | $\Omega$     | $\Omega$     | $\Omega$       | $\Omega$     |              |               | $\Omega$    | $\Omega$     |              | pln/soc.<br>sf/social<br>fp/usoc†               | SSA<br>A5000,<br>T3§            |
|                                                                                                    | 8              | $\Omega$     | $\Omega$     | $\overline{O}$ | $\Omega$     |              |               |             | $\Omega$     |              | $\text{pln}/\text{soc}$<br>sf/social<br>fp/usoc | SSA<br>A5000,<br>T3§            |
| 2.3.1                                                                                                    | 8              | $\Omega$     | $\Omega$     | $\overline{O}$ | $\Omega$     |              |               |             | $\Omega$     |              | pln/sec<br>sf/social<br>fp/usoc                 | SSA<br>A5000,<br>T <sub>3</sub> |
| * AP 2.2 での fp/usoc サポートには Solaris 7 11/99 および AP 2.2 用のパッチが必要です。詳細については<br>http://sunsolve.sun.com を参照してください。 |                |              |              |                |              |              |               |             |              |              |                                                 |                                 |
| †fp/usoc のサポートには Solaris 7 11/99 または Solaris 8 が必要です。                                                          |                |              |              |                |              |              |               |             |              |              |                                                 |                                 |
| § AP 2.3 は T3 用に最適化されていません。                                                                                    |                |              |              |                |              |              |               |             |              |              |                                                 |                                 |

表 2-1 AP によるネットワークデバイスのサポート状況

## <span id="page-39-0"></span>SunFDDI と GigabitEthernet デバイス

SunFDDI/S (バージョン 6.0) と GigabitEthernet (バージョン 2.0) に対しては、AP 2.3.1 の妥当性検査が実行されます。これらのデバイスをインストールする場合は、さ らに新しいバージョンのものが存在しないかぎりは、必ず検査済みのバージョンのも のを使用する必要があります。さらに、このデバイスに対して有効なパッチはすべて インストールする必要があります。パッチの入手については、

http://sunsolve.sun.com/(英文)を参照するか、購入先にお問い合わせくださ  $V_{\alpha}$ 

## <span id="page-39-1"></span>Sun StorEdge A3000

Sun StorEdge A3000 は AP 2.3.1 で提供されるものと同様のフェイルオーバー機能をサ ポートしています。このため、AP 2.3.1 は Sun StorEdge A3000 をサポートしていませ ん。フェイルオーバー機能のサポートの詳細については Sun StorEdge A3000 の製品 マニュアルを参照してください。

## <span id="page-39-2"></span>Sun StorEdge A5000

今回のリリースでは、AP 2.3.1 は Sun StorEdge A5000 をサポートしています。

## <span id="page-39-3"></span>Sun StorEdge A7000

今回のリリースでは、AP 2.3.1 は Sun StorEdge A7000 をサポートしていません。

## <span id="page-39-4"></span>Sun StorEdge T3

今回のリリースでは、AP 2.3.1 は、標準 AP 能動 / 受動 I/O 分配アルゴリズムととも に、Sun StorEdge T3 をサポートしています。

### <span id="page-40-0"></span>ソフトウェアの互換性

以下のリストは、Sun Enterprise サーバーにインストール可能な AP と Solaris ソフト ウェアの組み合わせを示したものです。

- Solaris 8  $\pm$   $\degree$  AP 2.3.1  $\angle$  DR
- Solaris 8  $\pm \in$  AP 2.3  $\geq$  DR
- Solaris 7  $\pm \in$  AP 2.3.1  $\geq$  DR
- Solaris 7  $\pm \in$  AP 2.3  $\geq$  DR
- Solaris 7  $\pm \in$  AP 2.2  $\geq$  DR
- Solaris 2.6  $\pm$   $\in$  AP 2.3.1  $\geq$  DR
- Solaris 2.6  $\pm \in$  AP 2.3  $\geq$  DR
- Solaris 2.6  $\pm \in$  AP 2.1  $\geq$  DR
- Solaris 2.5.1 上で AP 2.0.1 と DR (Sun Enterprise 10000 サーバーのみ)
- Solaris 2.5.1 上で AP 2.0 と DR (Sun Enterprise 10000 サーバーのみ)

## <span id="page-40-1"></span>動的再構成 (DR) の問題

DR 接続操作は、即時に AP にアクセス可能なコントローラがなくても、実行可能で す。apconfigを使用して新しいコントローラに切り替える前に、物理デバイスが存 在するか確認する必要があります。

Solaris 2.6 オペレーティング環境の稼働する Sun Enterprise 10000 サーバーで、AP 2.3.1 の実行のために dr daemon を正しく動作させるには、パッチ 106284-02 が必要 となります。

## <span id="page-40-2"></span>起動ディスクの問題

AP 2.3.1 では、各ドメインに対して1つの起動ディスクとそのミラーディスクへの代 替パスをサポートします。

起動回復処理中は、ディスク間の不整合を修正するために、起動ディスクへのデバイ スエイリアスはサポートされません。

AP 2.3.1 では、起動回復はアーキテクチャーに依存します。起動回復処理が可能なの は、Sun Enterprise 6x00、5x00、4x00、3x00、10000 プラットフォームです。

#### <span id="page-40-3"></span>IPMPの問題

このリリースでは IPMP/AP パスグループはサポートされていません。

## <span id="page-41-0"></span>Sun Fibre Channel Port Driver (usoc/fp) の問題

usoc/fp を使用した SENA (Sun Enterprise Network Array) デバイスは、socal/sf を使用したSENA デバイスとは異なる物理デバイスとみなされます。SENA デバイス は usoc/fp ドライバと socal/sf ドライバが単一の SENA デバイスをサービスする ような構成をサポートしません。 従って、1 つの AP メタデバイス上でこれら 2 つを 混合して使用することはできません。

物理 SENA デバイス上のファームウェアでファイバチャネル用に使用するドライバを socal/sf から usoc/fp へ変更する手順は、通常のハードウェアコントローラの変 更手順と同様です。

ファームウエアの変更前に、まずコントローラ上で動作している AP を例えば以下の ように構成解除します。

```
# apdisk -d sf:0
# apdb -C
```
次にファームウェアを変更します。

ファームウェアの変更後、以下のように新しいデバイス名を使用してパスグループを 再作成します。

```
# apdisk -c -p fp:0 -a fp:1
# apdb -C
```
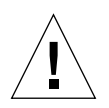

注意 - AP を構成解除せずにファームウェアを変更すると、新しい代替パスコント ローラを介したファイルシステムが認識されなくなる場合があります。もしそ のファイルシステムがシステムの起動に必要であった場合、システムが起動で きなくなります。

## <span id="page-41-1"></span>AP のオンラインマニュアル

AP 2.0  $\geq$  2.0.1  $\oslash$   $\sim$   $\simeq$   $\propto$   $\gamma$   $\sim$   $\frac{1}{\sqrt{2}}$  (here  $\gamma$ )  $\frac{1}{\sqrt{2}}$  (docs . sun.com/  $\oslash$  Hardware  $\rightarrow$ Enterprise Servers にあります。

AP 2.1  $\geq$  2.2  $\oslash$   $\sim$   $\cong$   $\cong$   $\gamma$   $\vee$   $\downarrow$ , http://docs.sun.com/  $\oslash$  Hardware  $\rightarrow$  Solaris on Sun Hardware Answerbook Collection Japanese にあります。

AP 2.3 のマニュアルは、http://docs.sun.com/ の Alternate pathing 2.3 Collection の Hardware  $\rightarrow$  Enterprise Servers にあります。

AP 2.3.1 のマニュアルは、http://docs.sun.com/ の Alternate pathing 2.3.1 Collection の Hardware  $\rightarrow$  Enterprise Servers にあります。

## <span id="page-42-0"></span>既知のバグ

AP 2.3.1 製品版では、以下のバグの存在が確認されています。

認識されない (unplumbed) メタネットワークへの切り替え時のパニック (4361968)

## <span id="page-42-1"></span>解決されたバグ

以下に示すのは、DRの前回のリリース以降に解決された主要なバグです。この一覧 には、重要でないバグおよびパッチによって解決されたバグは含まれていません。

DR 構成直後のAP によるパス切り替えにより、強制的に「T」状態になる (4265982)。

FC ハブやファブリック・デイジーチェーンなどの個々のターゲットへの AP 処理は失 敗する (4276330)。

Sun Enterprise 3500 と内蔵ミラーディスクの接続が ap と sds で無効になる  $(4297492)$ 

Sun StorEdge T3 ディスクトレーパートナーグループまたは 2x2 拡張での ctrl フェイ ルオーバー中の読み取り/書き込みエラー (4342963)。

多重 .probe 実行による UNIX ホスト上の LUN の ENODEV での障害 (4347014)。

.probe による ctrl 初期化直後の T3 ONLINE MASTER からの ENXIO (4347016)。

## <span id="page-42-2"></span>その他のバグ

このセクションでは、AP 2.3.1 および Solaris 8 で見つかったより重要度の高いバグの 症状とバグ ID を説明します。以下の説明には全てのバグが含まれているわけではあ りません。

## <span id="page-43-1"></span><span id="page-43-0"></span>解決されたその他のバグ

ssd: シリアル番号が Unit Serial Number page から取得できない (4295457)。

AP は Sun デバイス ID 関数、特に ddi devid compare () に依存します。AP のサ ポートするデバイスは Sun デバイス ID と正しくインタフェースしなければなりませ んが、インタフェースが正しく行われるにはバグ (BugID 4295457) が解決されていな ければなりません。このバグを解決するためには以下のパッチが必要となります。

- 105356-15 (Solaris 2.6 用)
- **107458-09 (Solaris 7**  $\overline{H}$ )
- 109524-01 (Solaris 8 用)

これらのパッチは http://sunsolve.sun.com の SunSolve のサイトから入手でき ます。